## **1 DOVE ANDARE LA PRIMA VOLTA**

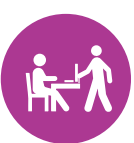

Per attivare il Fascicolo sanitario elettronico devi andare presso uno degli sportelli delle Aziende sanitarie regionali

## È necessario

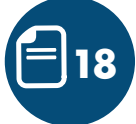

• essere maggiorenni • essere iscritti all'Anagrafe Sanitaria Regionale

## Importante!

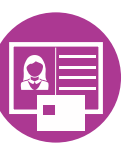

- Ricordati di portare con te:
- un documento di identità valido e una copia dello stesso
- la tessera sanitaria
- un numero di cellulare
- un indirizzo e-mail

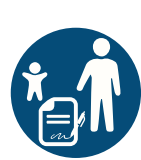

Se sei genitore di figli minorenni o se hai persone in tutela, puoi chiedere l'apertura dei loro fascicoli sanitari elettronici.

### È necessario:

- firmare un'autocertificazione
- presentare una copia del tuo documento d'identità
- presentare la documentazione dell'autorità giudiziaria (necessaria solo nei casi di tutela/amministrazione di sostegno)

## FASCICOLO SANITARIO ELETTRONICO LIGURIA

www.fascicolosanitario.liguria.it

# FASCICOLO SANITARIO ELETTRONICO LIGURIA

un contenitore on line dei dati e delle informazioni cliniche della tua storia sanitaria

## www.fascicolosanitario.liguria.it

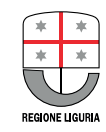

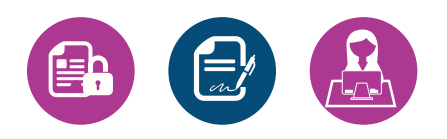

Allo sportello ti sarà chiesto di firmare un modulo di consenso:

- all'attivazione e all'alimentazione del tuo Fascicolo
- alla consultazione dei dati da parte dei

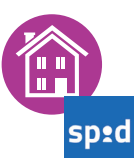

Se possiedi le credenziali del Sistema Pubblico di Identità Nazionale (SPID), hai terminato le operazioni allo sportello e potrai accedere al Fascicolo sanitario elettronico utilizzando le tue credenziali

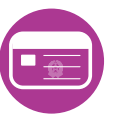

Se possiedi una nuova Tessera Sanitaria - Carta Nazionale dei Servizi, debitamente attivata, hai terminato le operazioni allo sportello e potrai accedere al Fascicolo mediante l'autenticazione con smart card

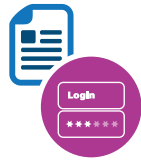

Se non possiedi SPID e Tessera Sanitaria attivata, allo sportello riceverai un documento con le credenziali regionali, dove sono riportati i dati anagrafici, il nome utente (user name) e la prima metà della password provvisoria. A questo punto hai terminato le operazioni allo sportello

**2 COSA FARE ALLO SPORTELLO OPERAZIONI A CASA CON CREDENZIALI REGIONALI 3**

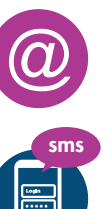

Per completare l'attivazione riceverai una e-mail e un SMS dove sono riportati:

- la seconda metà della password provvisoria
- il link al sistema di attivazione delle

professionisti della Sanità Cliccando sul link ricevuto accedi alla pagina del sistema di attivazione delle credenziali regionali dove inserisci:

- il tuo nome utente (scritto sul documento di registrazione fornito allo sportello)
- la prima metà della tua password provvisoria (scritta sul documento di registrazione fornito allo sportello)
- la seconda metà della tua password provvisoria (scritta nella e-mail e SMS)
- il tuo numero di cellulare.

A questo punto:

- ricevi un SMS con il codice di sicurezza che inserisci a schermo
- leggi l'informativa ed esprimi il tuo consenso al trattamento dei dati personali
- scegli una password personale e definitiva che sostituisce quelle provvisorie rilasciate durante la registrazione allo sportello
- ricevi una e-mail e un SMS che confermano la creazione delle tue credenziali personali che ti consentono di accedere al tuo Fascicolo.

#### **CONSULTARE IL PROPRIO FASCICOLO SANITARIO 4**

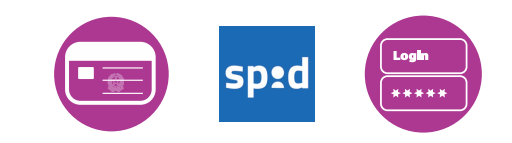

credenziali regionali Per accedere al Fascicolo digita l'indirizzo www.fascicolosanitario.liguria.it e inserisci le tue credenziali

Visualizza la tua pagina per consultare:

- l'elenco dei documenti più recenti caricati dai sistemi regionali. I documenti possono essere visualizzati e scaricati. Puoi modificare il tuo consenso alla visualizzazione di ogni singolo documento
- un menu che ti permette di:
	- cercare i documenti disponibili utilizzando diversi criteri di ricerca
	- modificare il consenso generale alla visibilità dei documenti
	- inserire alcuni documenti personali
	- visualizzare chi e quando ha avuto accesso ai dati del tuo Fascicolo
- il profilo sanitario sintetico che contiene, a cura del medico o pediatra di famiglia, i principali dati relativi al tuo stato di salute